# Dhiva (Version 3.1)

# **Release Notes**

# **Enhancements**

# **Export Queue**

In the downloads tab, users now have the ability to view the status of scheduled and exported assets. This list will include search capabilities by asset name, export type, export state, and more.

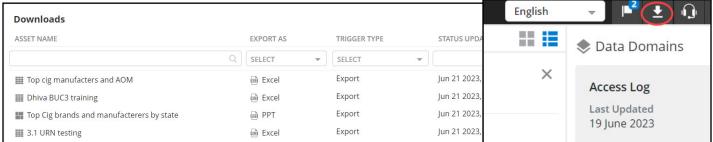

#### **Access to External Documents**

Documents can now be added to Dhiva by an admin user and made to be accessible to other site users. Users can view/download documents on the Dhiva site via the documents tab in the user options menu (notated by the user's initials).

#### **Stub Attribute**

Stub Attribute feature is now available in reports. Values of two or more (maximum of 4) attributes/groups/ lists can be combined into a single attribute called a stub. They are not report specific, meaning they can be used in any report in the domain. Similar to group and list attributes, stubs are denoted by the superscript letters ST and created through the manage stubs option. They act like a pre-defined stacked hierarchy and will be listed in the left-hand panel above the other attributes. Only one stub can be used in a single report, but the stub can be used with up to 3 stacked hierarchies.

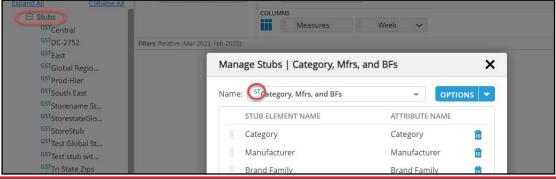

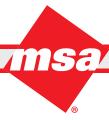

#### Stubs Used as a User Filter

In addition to being used in report rows/columns/pages, stubs can also be used as user filters. When defining a user filter, users can choose which of their global and personal stubs will be included. Note that a stub must first be placed on the report layout in order to get the manage user filter option to appear on stubs. (Current Limitation: Personal stubs used as a user filter will not be available when the report is published to others)

#### **Dynamic Lists**

When creating a list, users will now have the option to save the attribute filter criteria selected in the advanced search window via checking the Save and Apply Criteria box. The applied criteria will be saved, and list values will be dynamically updated with each data refresh.

#### **Lists as Attributes**

Lists and conditional lists can now be used as attributes, in a way that functions similarly to how groups can be used as attributes. Lists/conditional lists will now be listed in the left-hand panel under their source attribute, and can now be used directly on report layout and as filters.

**Sales Execution** 

# **Global Groups/Lists/Stubs**

Global groups, lists, and stubs are available to all domain users. A "G" superscript will appear before the group/list/stub to indicate it is global (i.e. GG=Global Group, GL=Global List, etc.). These objects are created and maintained by an admin user.

#### **Cascade User Filters Values**

When defining a user filter, the option is now available to apply cascading values based on other selected user filters values via the enable cascade option. If cascade filtering is applied, then the values will be limited based on related user filter selections. By default, the cascade option is enabled.

# **Numeric Range Attribute Filtering**

Users can now apply a range filter directly on a numeric attribute, including between two values, less than a value, etc.

## **Top/Bottom Order with Column Filters**

Users can now specify whether a top/bottom filter will be applied before or after other column filters. This checkbox is available in the top/bottom dialogue box. By default this option is selected to apply top/bottom filter before other column filter(s).

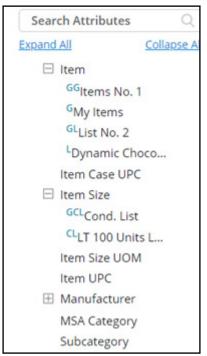

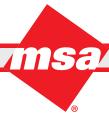

Sales Execution

# **Multiple PPT Templates**

The application now supports multiple different PowerPoint templates for exporting. Users can access this feature by going to the asset options dropdown menu and selecting Configure PPT Template for a report or storyboard. For a storyboard, slide layouts can then be specified at the dashboard level. If no template is selected, the default template will be used. Below is an example showing a sample template with various slide layouts. (Note: The Configure PPT Template option will only be displayed if multiple PPT templates have been provided by the client.)

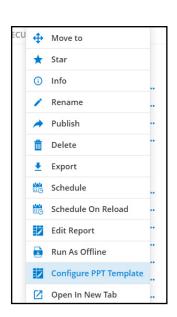

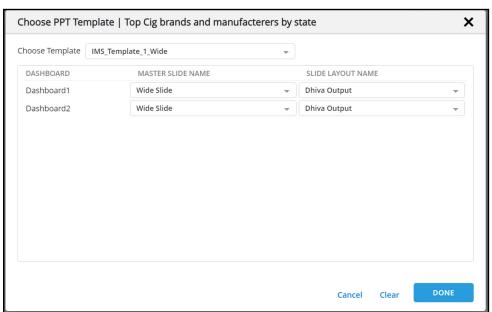

#### **Pinning Row Labels**

Within the column sort window, users can now choose to pin the row labels, if an attribute/measures is on pages. This allows the row order to be retained even on page changes, but note that row label pins will be refreshed if a user filter selection is made. Unlike custom display order which is static, this order is dynamic based on the selected sort column. Pinned rows will update the value when data refreshes.

# **Improvements**

### **Column Title Format in Exports**

Column header titles are now all in uppercase in the export file to match the format in the report view.

#### **Creation Date of Assets**

The date on which an asset was created is now displayed in the asset information tab.

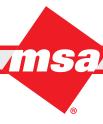

# **Open Asset in New Tab**

Users can now view multiple assets simultaneously by selecting Open in a New Tab option from the asset menu. From the home page, users now have the option to either directly run/edit an asset in the current tab or open and generate the asset in a new tab. It is not recommended to open more than 5 tabs at once due to possible performance issues.

#### **Relative Filter Indicator**

When a time attribute has the Relative checkbox selected, it will be noted in the filter line. In previous versions, this information was only available in an attribute's filter popup window.

(Note: This does not apply to attributes with "Relative" in the attribute title.)

## Saving to a New Folder

Users can create a folder directly from the report Save screen and can move that report to the newly created folder from the same screen.

# **Dataset Functions and Links in Reports with Stacked Hierarchies**

The dataset functions menu now supports reports containing stacked hierarchies. This includes alerts & color conditions, filter conditions, and creating a new measure value. Report Links are also now available for use in reports containing stacked hierarchies.

# **Conditional List Criteria in Display Specification Window**

A link to the complete expression of a Conditional List is now displayed in the Display Specification dialogue box (via Display Options > Report > Display Specification). This allows users to see all details of a conditional list in one area, instead of users having to navigate to manage conditional lists menu like in previous versions. (Note: This does not apply if a conditional list is used in a hierarchy.)

#### Group/List/Conditional List Source Attributes Displayed in the Display Specification Window

Corresponding source attributes for groups/lists/conditional lists used in a report have also been added to the Display Specification dialogue box. This allows a user to easily determine what attribute was used to create an object.

# **Attribute Name Displayed for Filters in Conditional List**

In the expression dialogue box for conditional lists, the attribute name(s) will be displayed along with the values of the selected filters.

#### User-specified Measure Format will be Retained on Metric Parameter Override

The custom format specified in the "More" functions on a measure will be respected. Metric parameters set as user filters will not override these custom formats; this applies for both duration and versus user filters.

# Ability to Edit Groups/Lists/Conditional Lists when a Report is Opened from Storyboard

Users can now create or edit groups/lists/conditional lists directly from a storyboard report using Full Screen via the ellipses (report options menu).

# **Scheduling Respects Day/Date Selections**

When selecting a time and day on the calendar to schedule a report/storyboard, the selection will be saved and will determine when the data from the selected report/storyboard executes. Scheduled assets will now run on the specified day of the week (for weekly scheduled assets) or specified date of the month (for monthly or quarterly scheduled assets). Reports will be executed at the time specified in the schedule request.

# **Bug Fixes**

# **Unknown Latitude and Longitudes are No Longer Zeros**

In order to correcting the mapping issue, any null latitude or longitude values will now be displayed as blanks in the report grid, instead of "NaN" or "Nan.000Nan", and will not be plotted in the map view.

# **PPT Export respects Dhiva Font Size**

Font size will be respected when exporting to PowerPoint, including tabular Reports as well as Storyboards.

#### **Removal of Appended Value on Reports Containing Nested Columns**

When nesting attributes on columns, additional characters (i.e. (1), (2), etc.) will no longer be appended on duplicate column titles in an export.

# Measure Title Updates when Reselecting Durations/Versus

When a duration or versus User Filter selection is modified, the default measure title on the report will refresh to reflect the new selection(s).

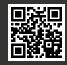